## **Инструкция регистрации на онлайн-викторину «История образования Югры», посвященную Международному дню музеев**

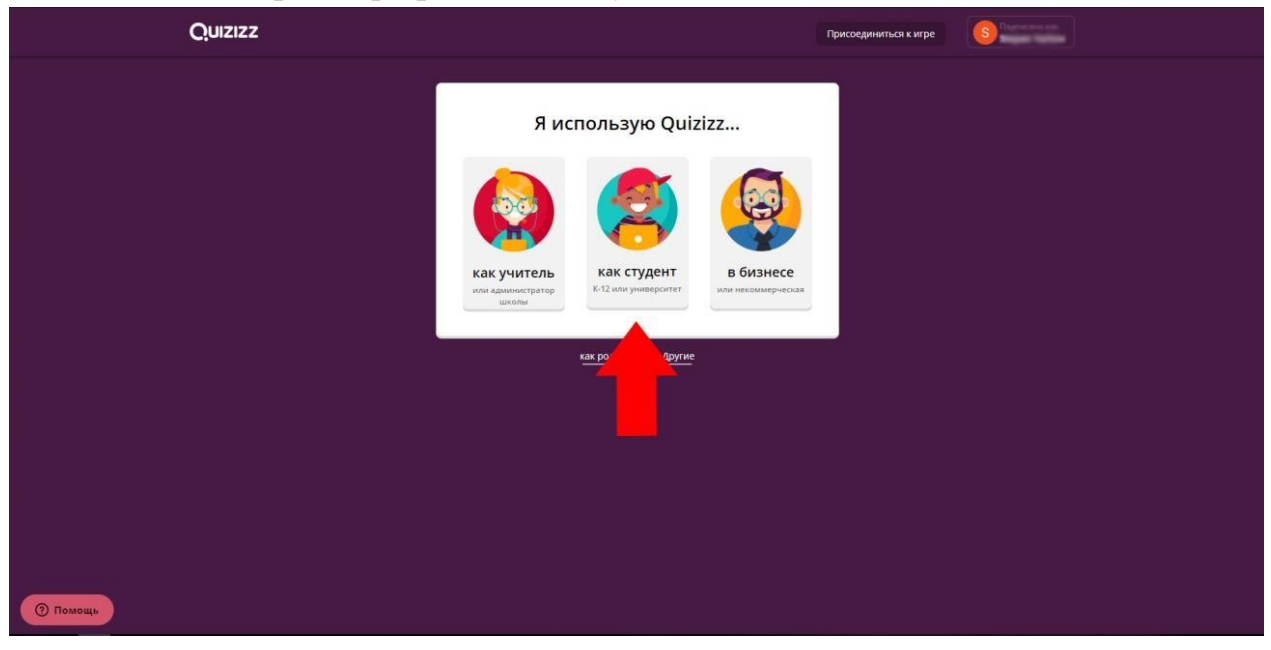

1) Выбрать профиль «как студент»

2) Ввести Имя, Фамилию участника и создать ПАРОЛЬ

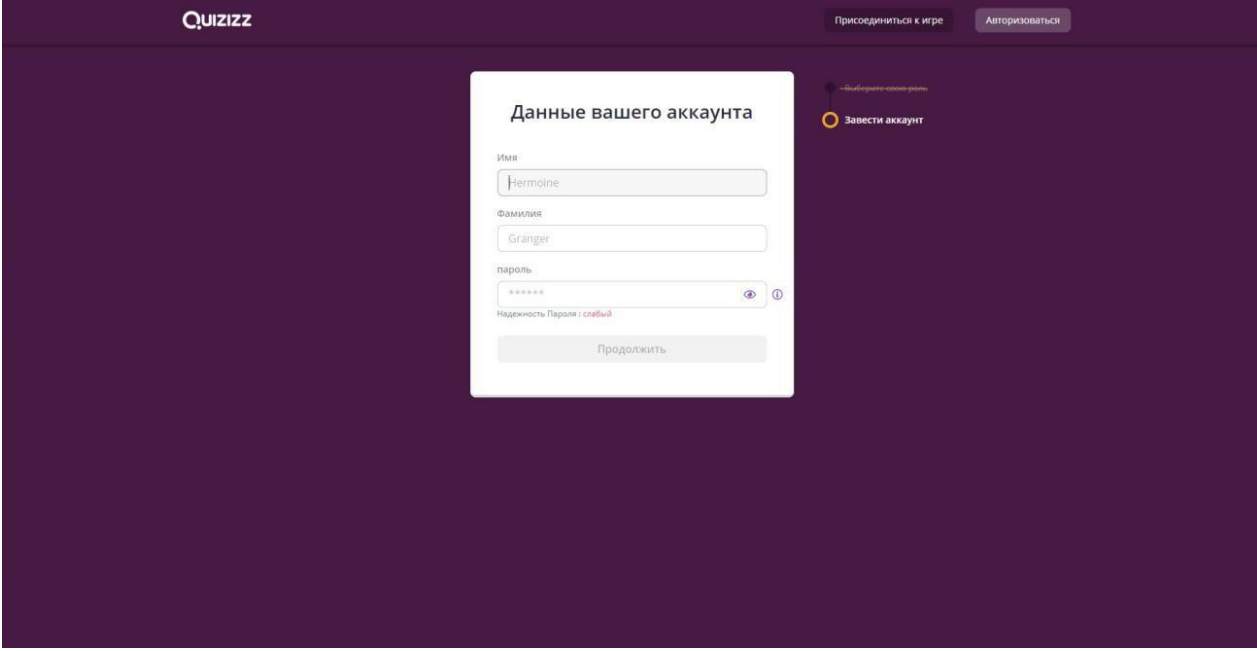

## 3) Ввести дату рождения участника

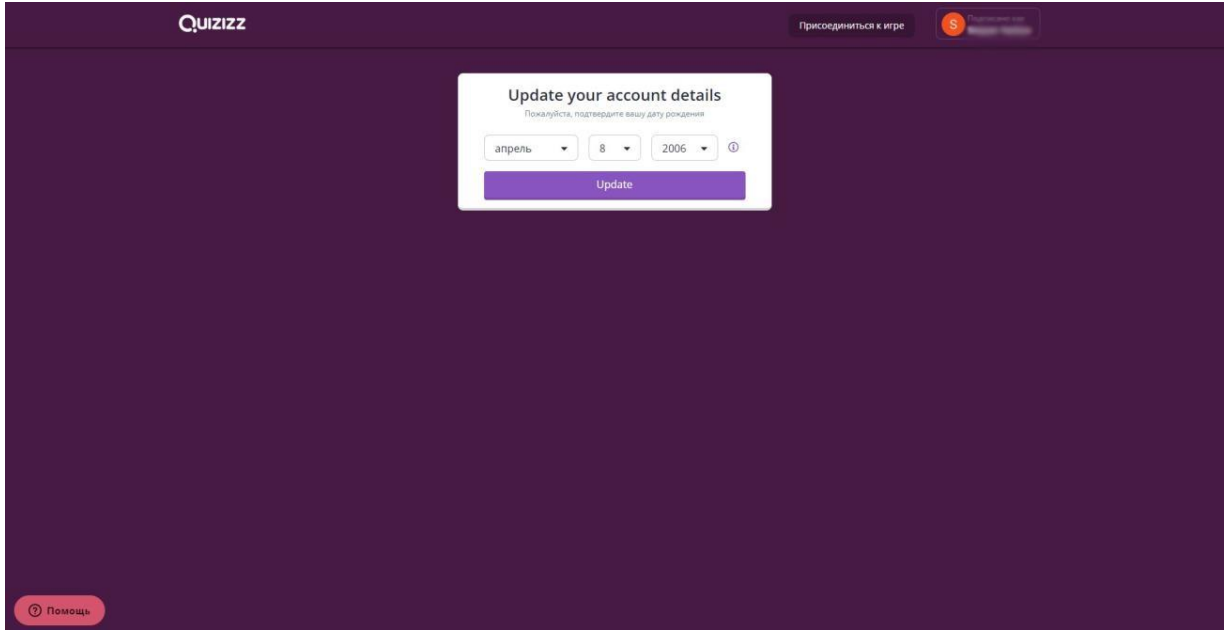

4) Указать класс обучения участника (2023-24 учебный год) и нажать «Готово»

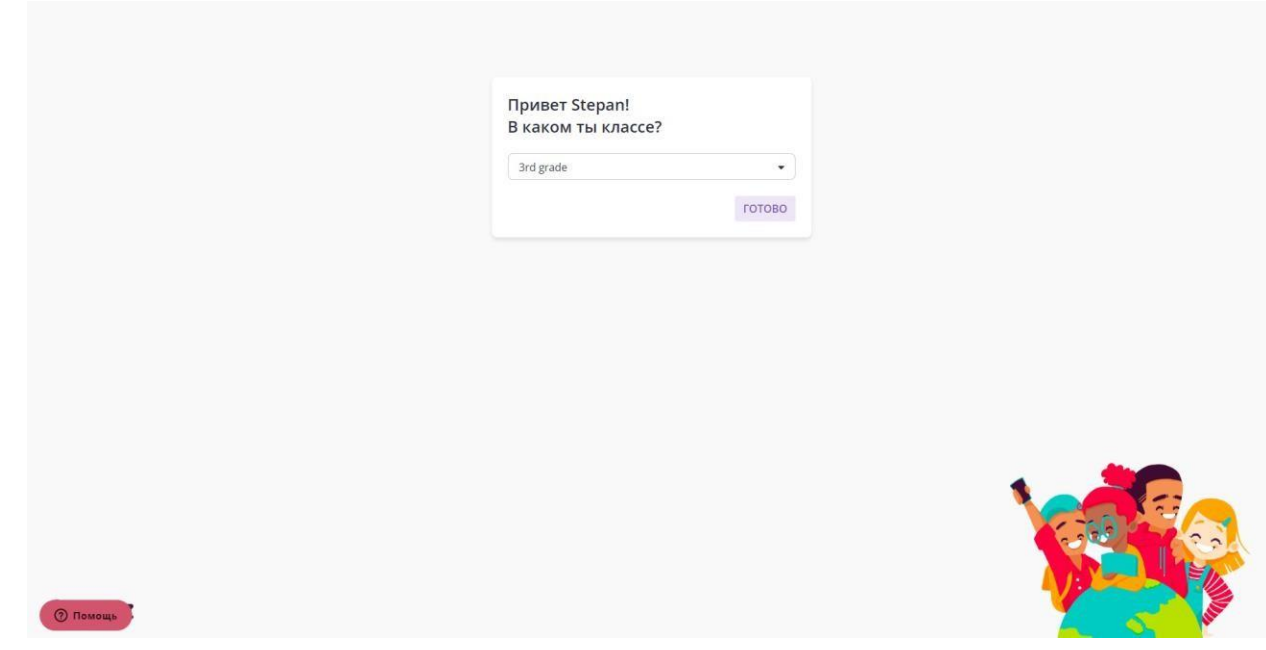

5) После всех проделанных манипуляций откроется сайт. Вы нажимаете на ранее присланную вам на почту или в мессенджер ссылку и попадаете в начальное меню входа, где указываете полностью ваше Ф.И.О. и нажимаете «начать игру»

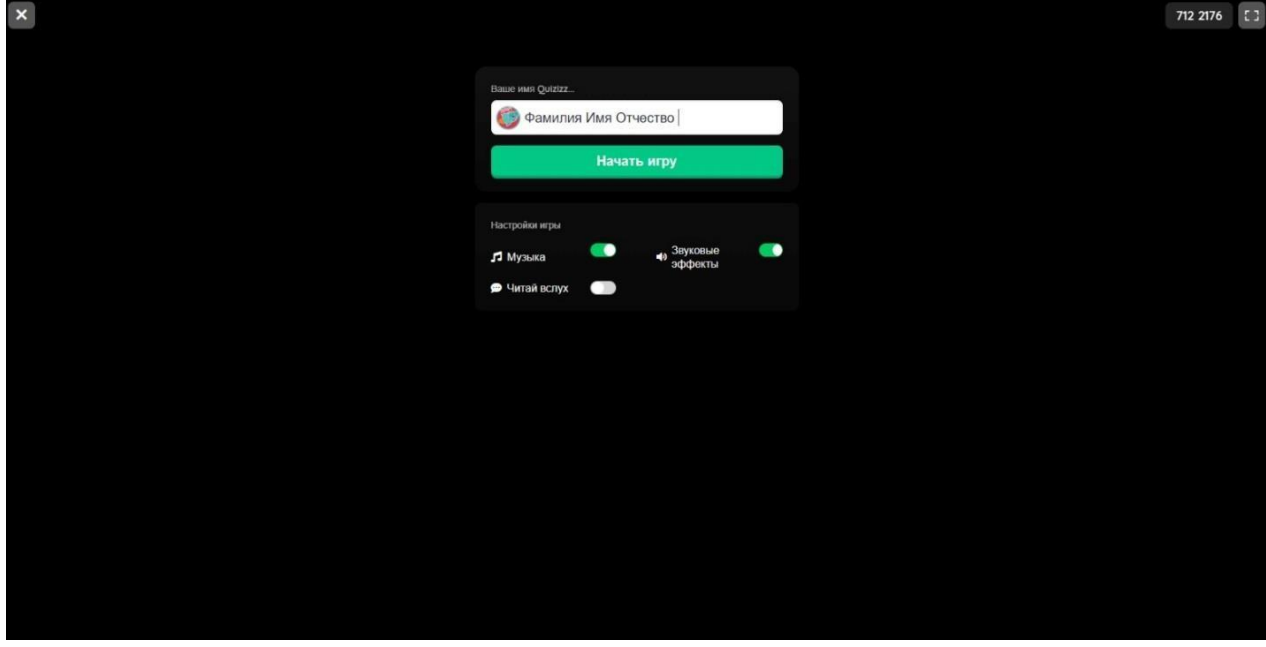

6) После откроется еще одно окно с незначительными настройками заднегофона, вы просто нажимаете еще раз «начать игру», после чего начинается само тестирование.

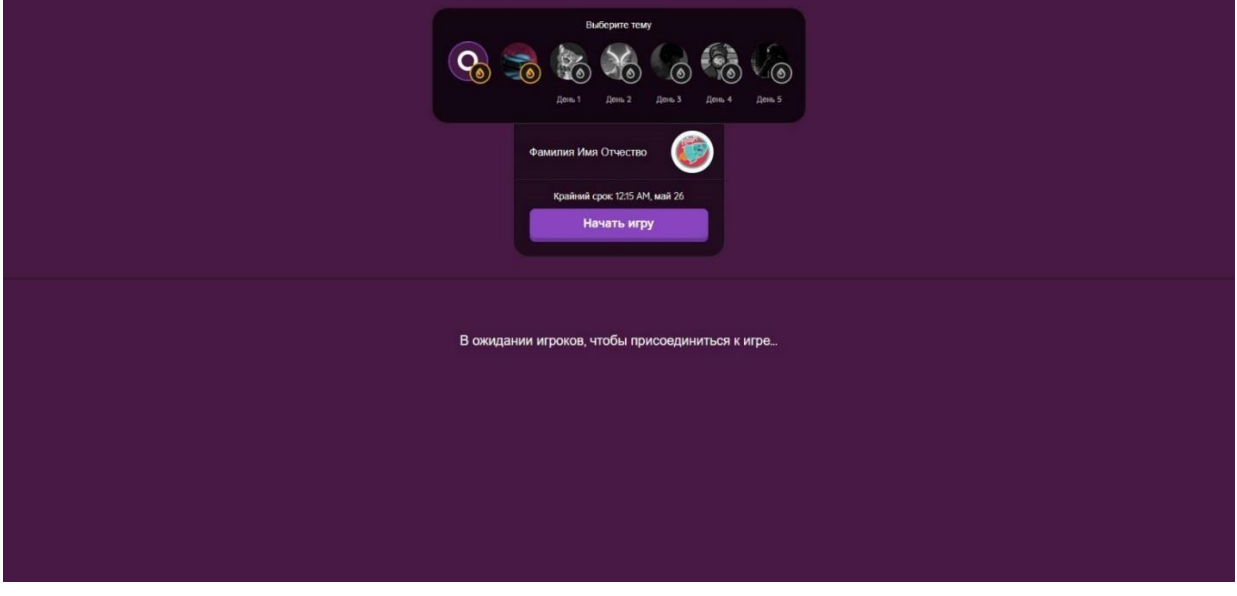